## **Шаблон для создания интерактивной игровой презентации**

Выполнил: учитель-логопед Конаныхина Екатерина Алексеевна г. Ульяновск

## **Название**

## тема

## Создание проблемной ситуации

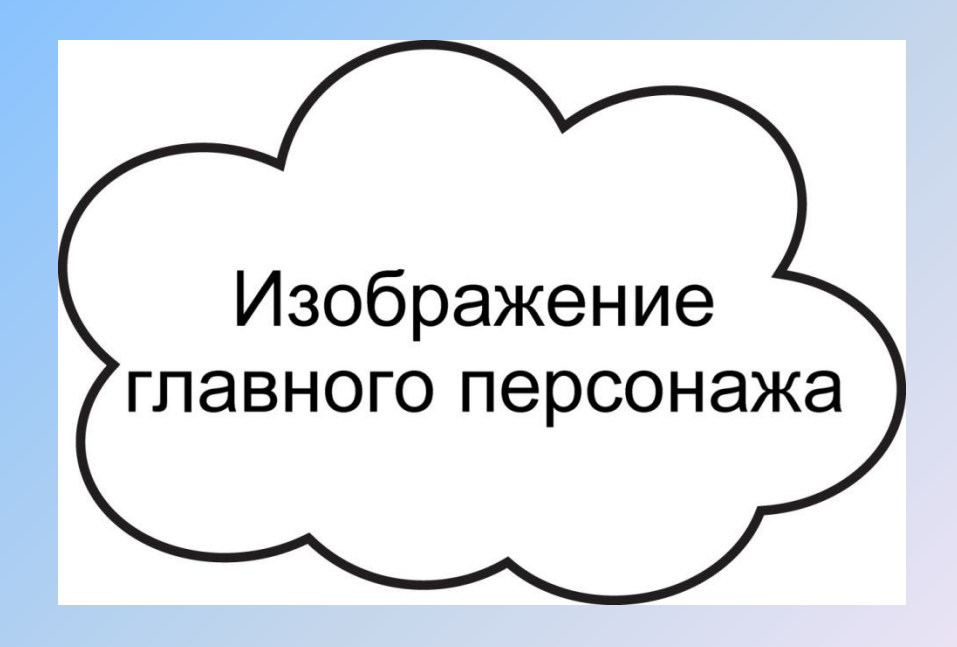

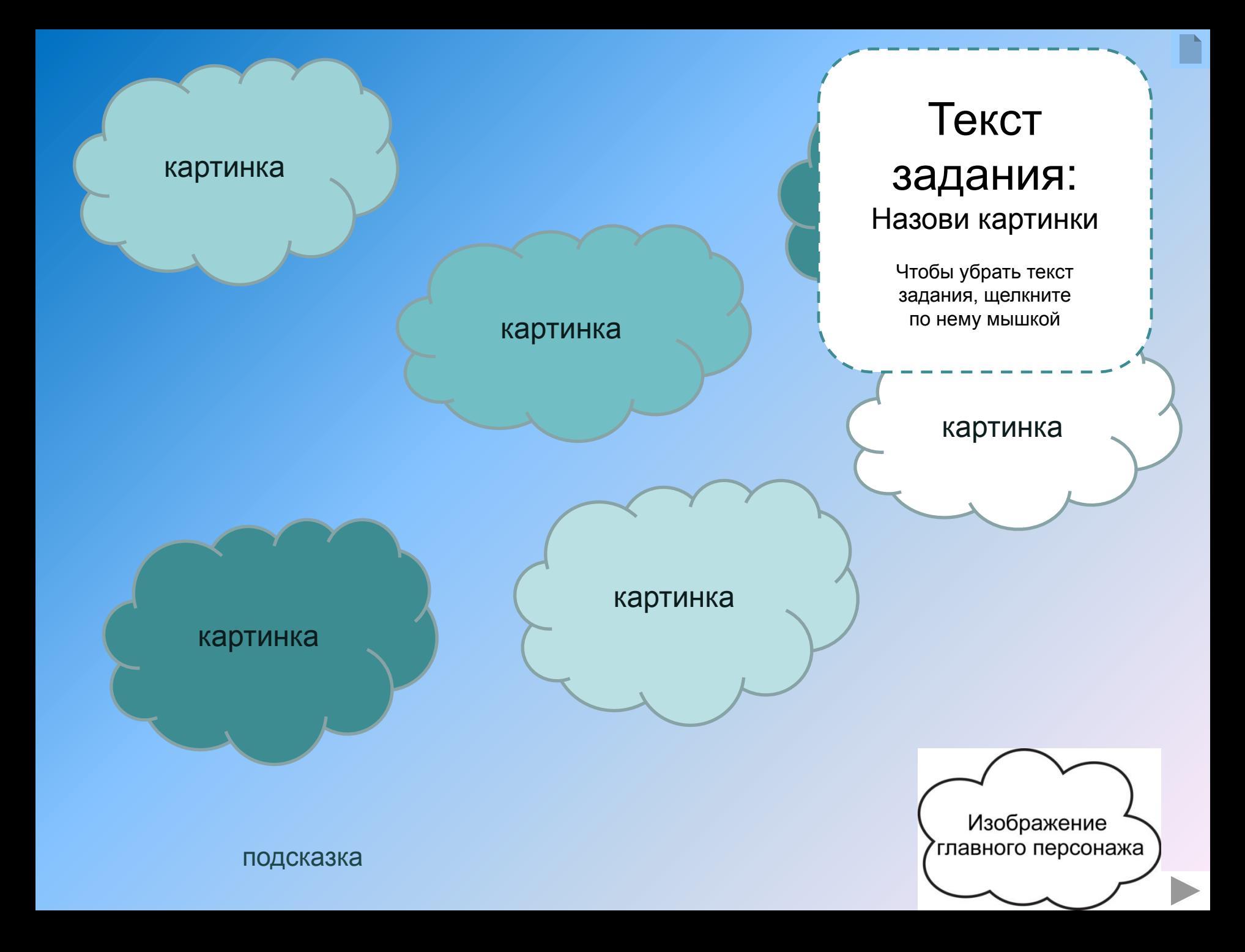

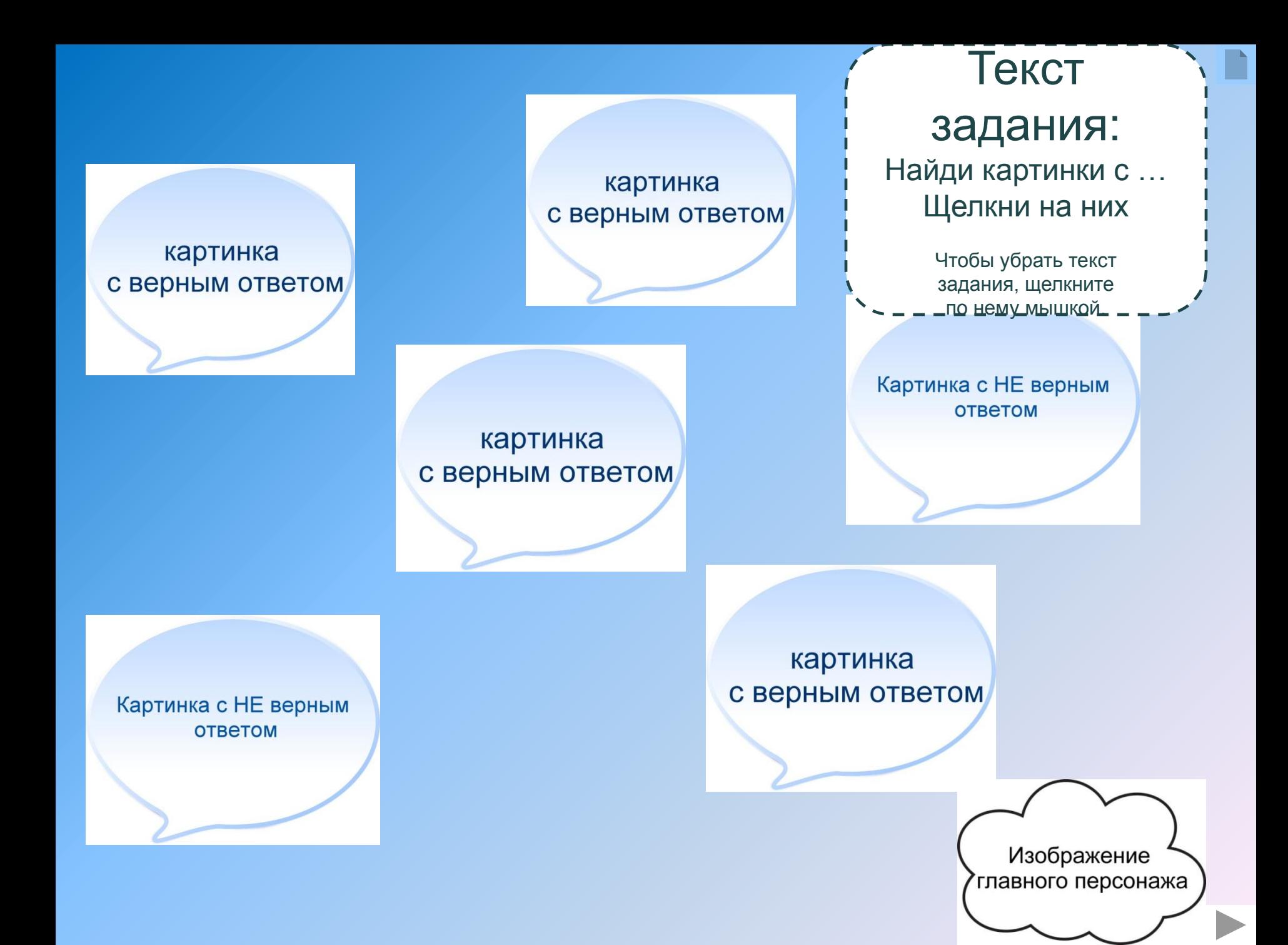

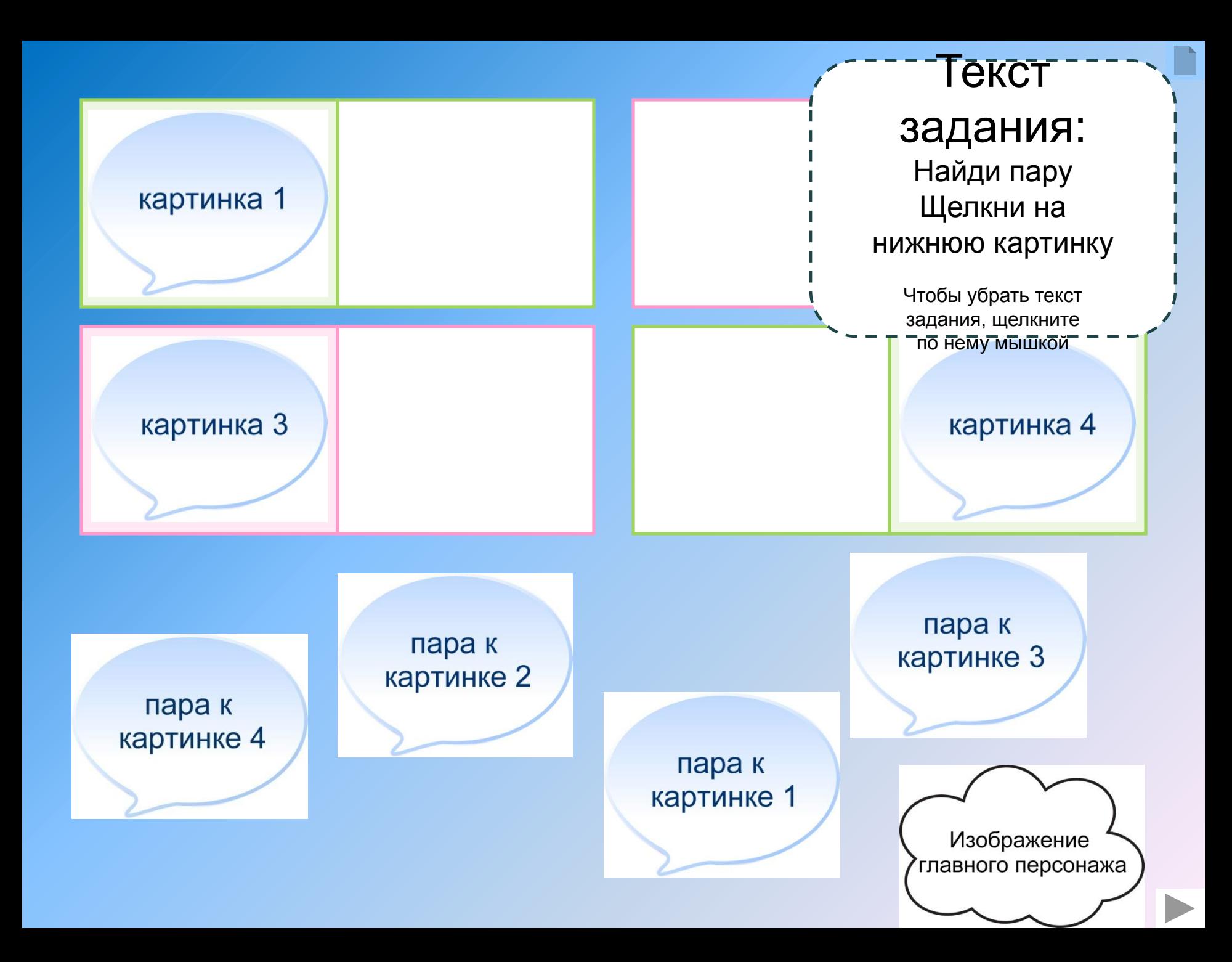

Текст задания: Запомни картинки Нажимай на кнопку

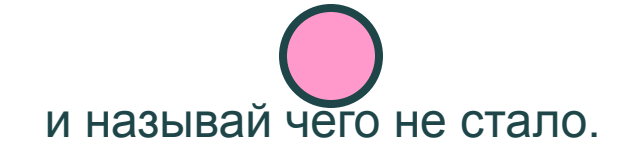

Чтобы убрать текст задания, щелкните по нему мышкой

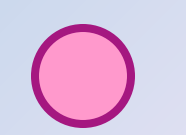

Изображение 'главного персонажа

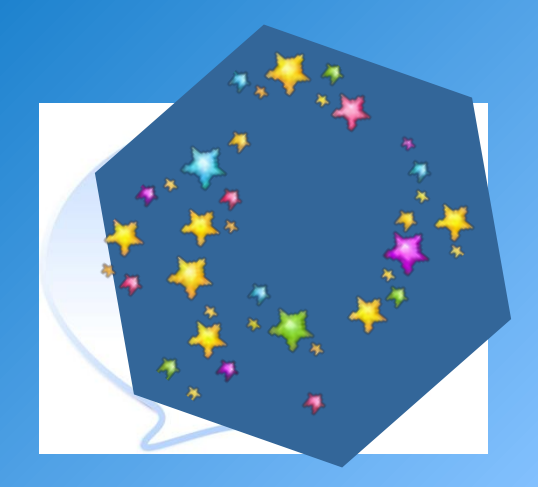

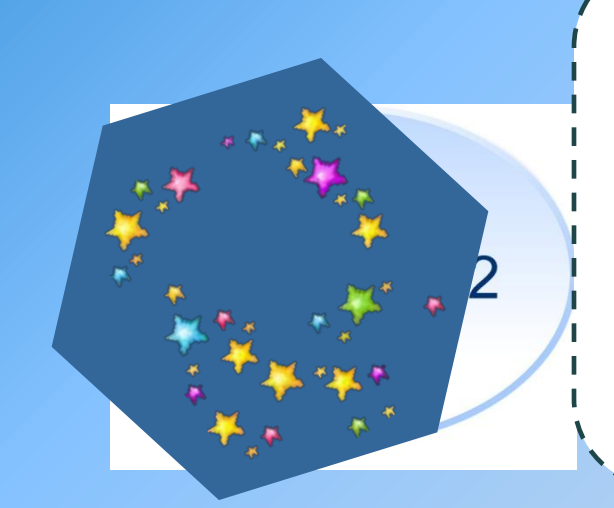

Текст задания: Угадай, какая картинка прячется. Назови и щелкни по фигуре.

> Чтобы убрать текст задания, щелкните по нему мышкой

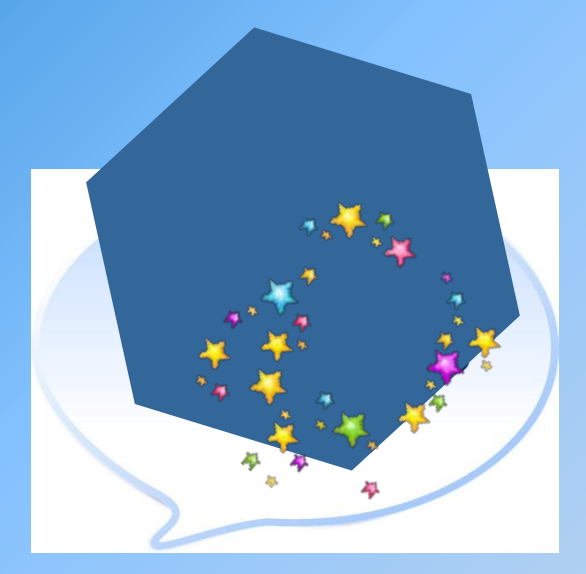

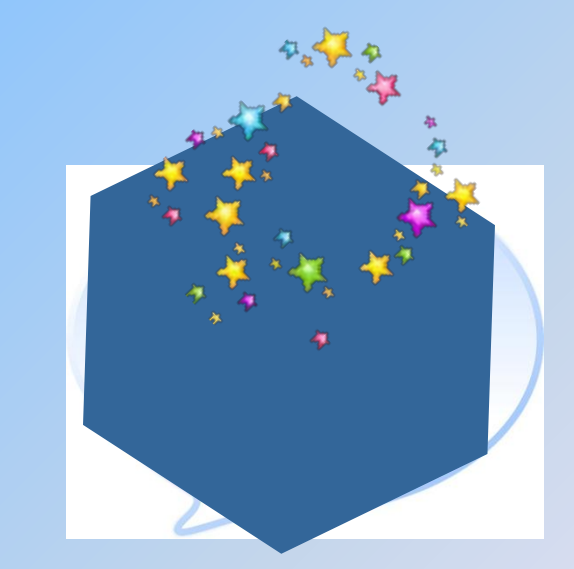

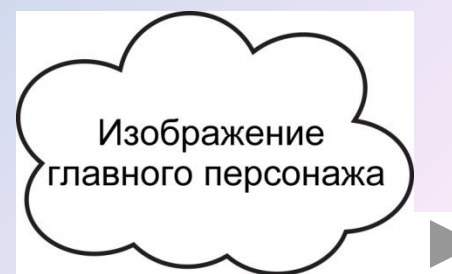

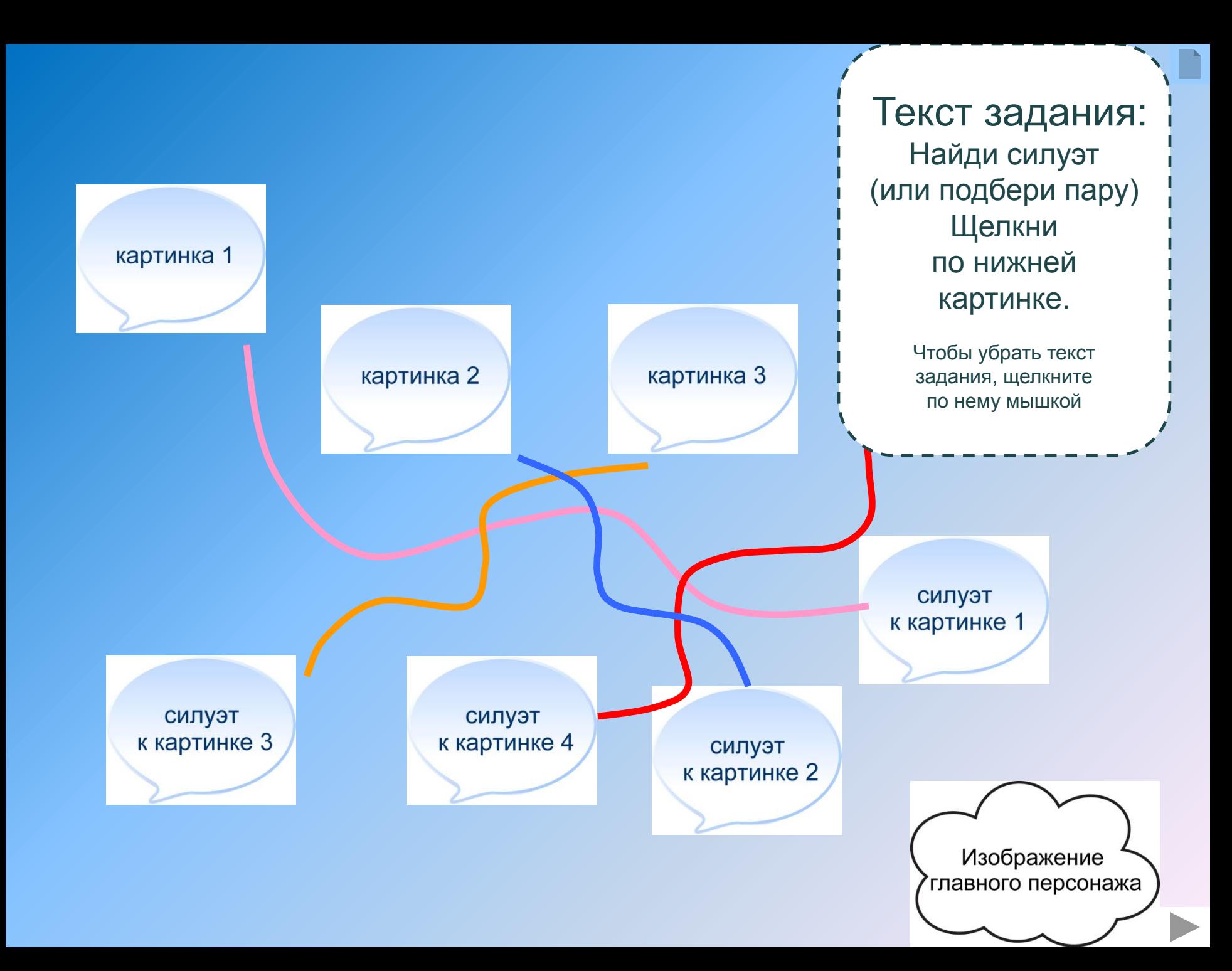

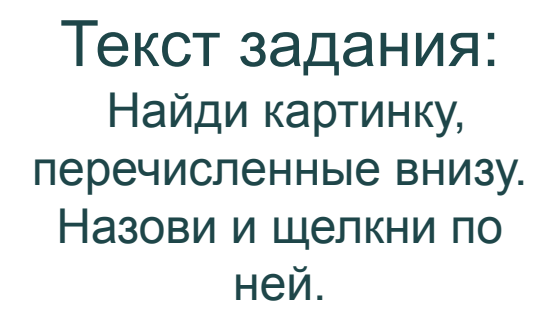

Чтобы убрать текст задания, щелкните по нему мышкой

картинка 3

картинка 1

картинка 2

缇

картинка 4

картинка 6

Список предметов, которые нужно найти на сюжетной картинке

Изображение тлавного персонажа

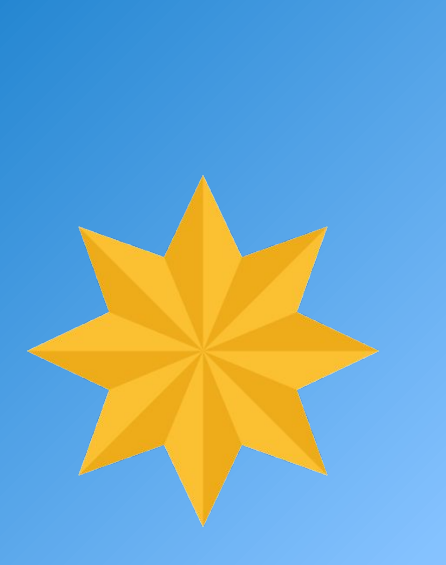

Главный герой благодарит за помощь

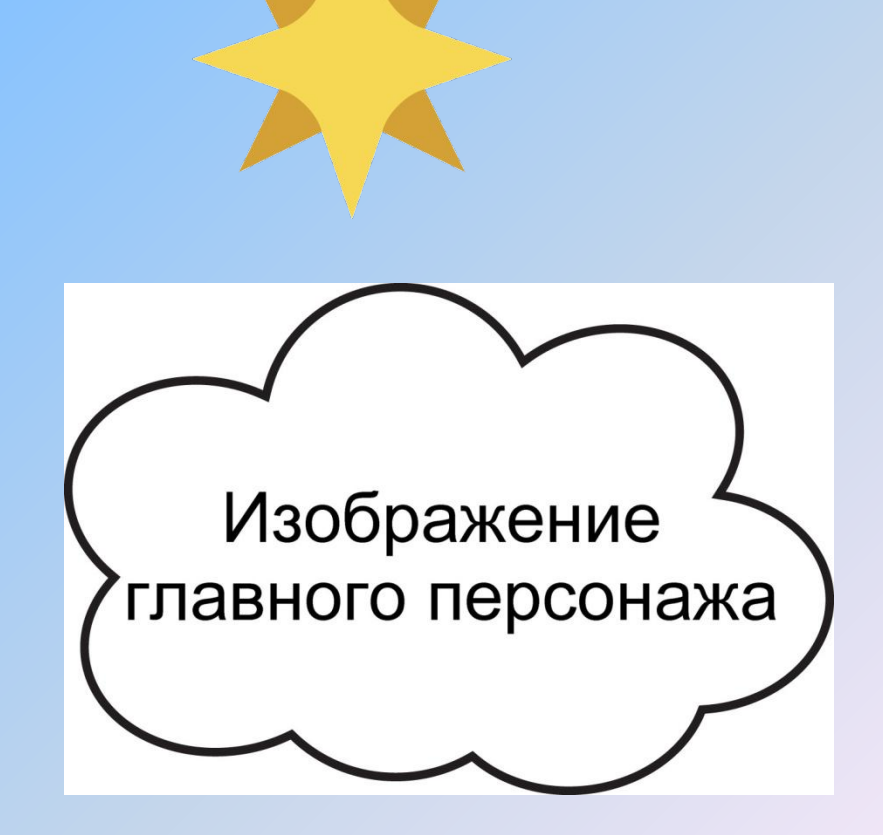